## **Managing Global Variables for Containerized xUML Services**

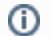

This feature is only available in a Kubernetes setup.

Administrators can manage the settings of an xUML service in section **[Configuration](https://doc.scheer-pas.com/display/ADMIN/Controlling+Containerized+xUML+Services+Kubernetes#ControllingContainerizedxUMLServicesKubernetes-Configuration)** in the service details view. With **PAS 24.0** it is also possible to define global variables. This allows to use the same setting value in various - or all - xUML services of your PAS installation.

If you want to create or manage global variables, click **Global Variables** in the navigation bar:

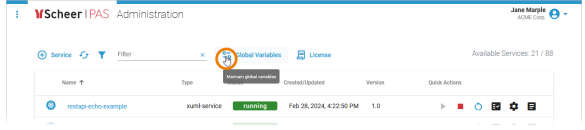

### <span id="page-0-0"></span>Overview on the Global Variables View

The global variables view consists of two sections:

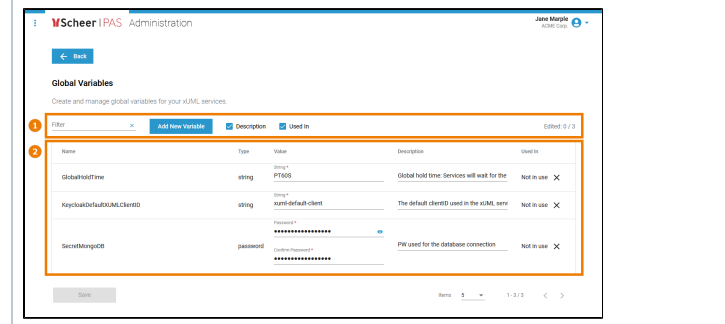

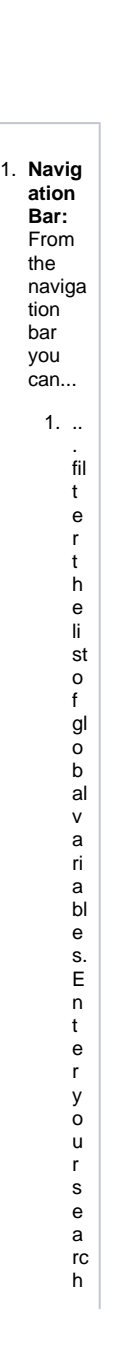

#### **On this Page:**

- Overview on the Global [Variables View](#page-0-0)
- [Creating a Global Variable](#page-4-0)
- [Editing a Global Variable](#page-6-0)
- [Deleting a Global Variable](#page-11-0)

#### **Related Pages:**

[Controlling Containerized](https://doc.scheer-pas.com/display/ADMIN/Controlling+Containerized+xUML+Services+Kubernetes)  [xUML Services](https://doc.scheer-pas.com/display/ADMIN/Controlling+Containerized+xUML+Services+Kubernetes)  [\(Kubernetes\)](https://doc.scheer-pas.com/display/ADMIN/Controlling+Containerized+xUML+Services+Kubernetes) <sup>o</sup> Adapting the [Configuration of](https://doc.scheer-pas.com/display/ADMIN/Adapting+the+Configuration+of+Containerized+xUML+Services+Kubernetes)  **Containerized** [xUML Services](https://doc.scheer-pas.com/display/ADMIN/Adapting+the+Configuration+of+Containerized+xUML+Services+Kubernetes)  [\(Kubernetes\)](https://doc.scheer-pas.com/display/ADMIN/Adapting+the+Configuration+of+Containerized+xUML+Services+Kubernetes)

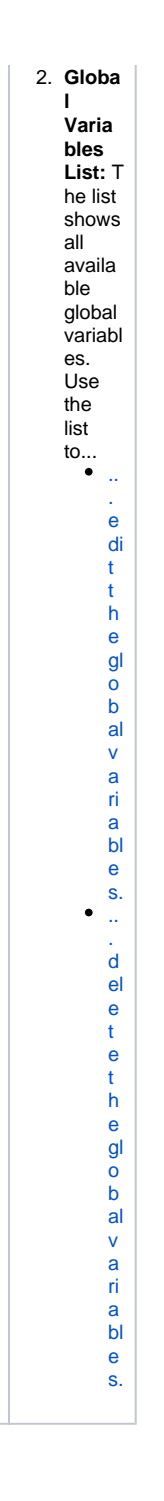

# <span id="page-4-0"></span>Creating a Global Variable

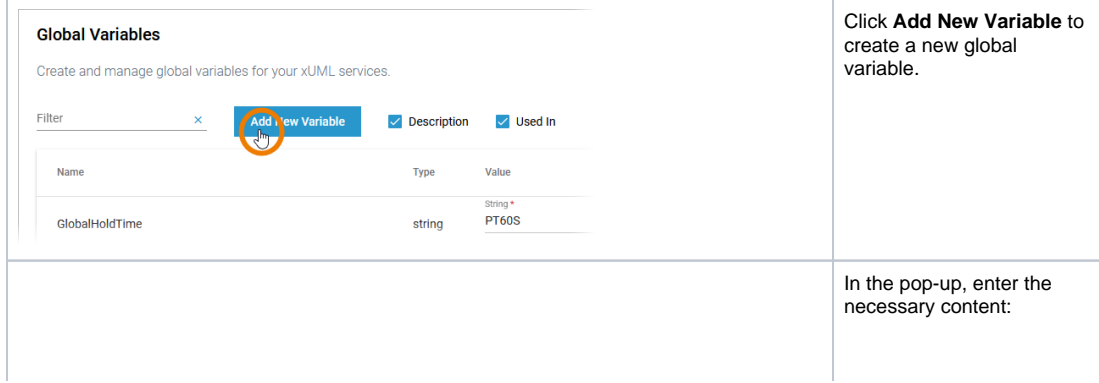

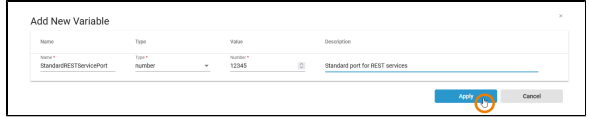

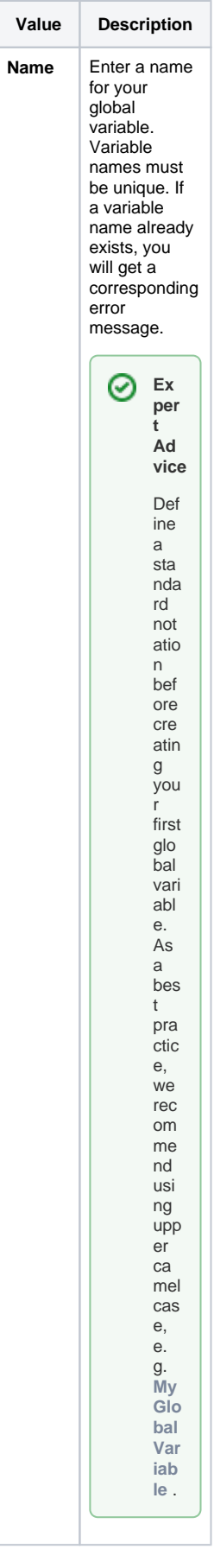

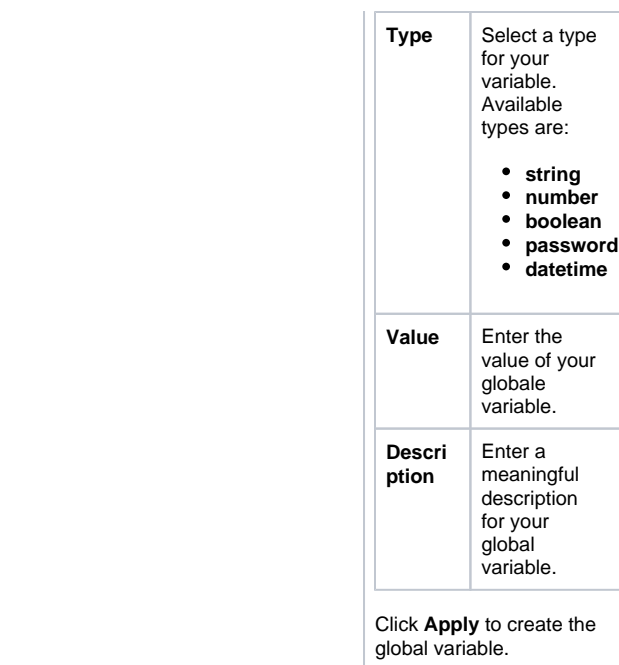

## <span id="page-6-0"></span>Editing a Global Variable

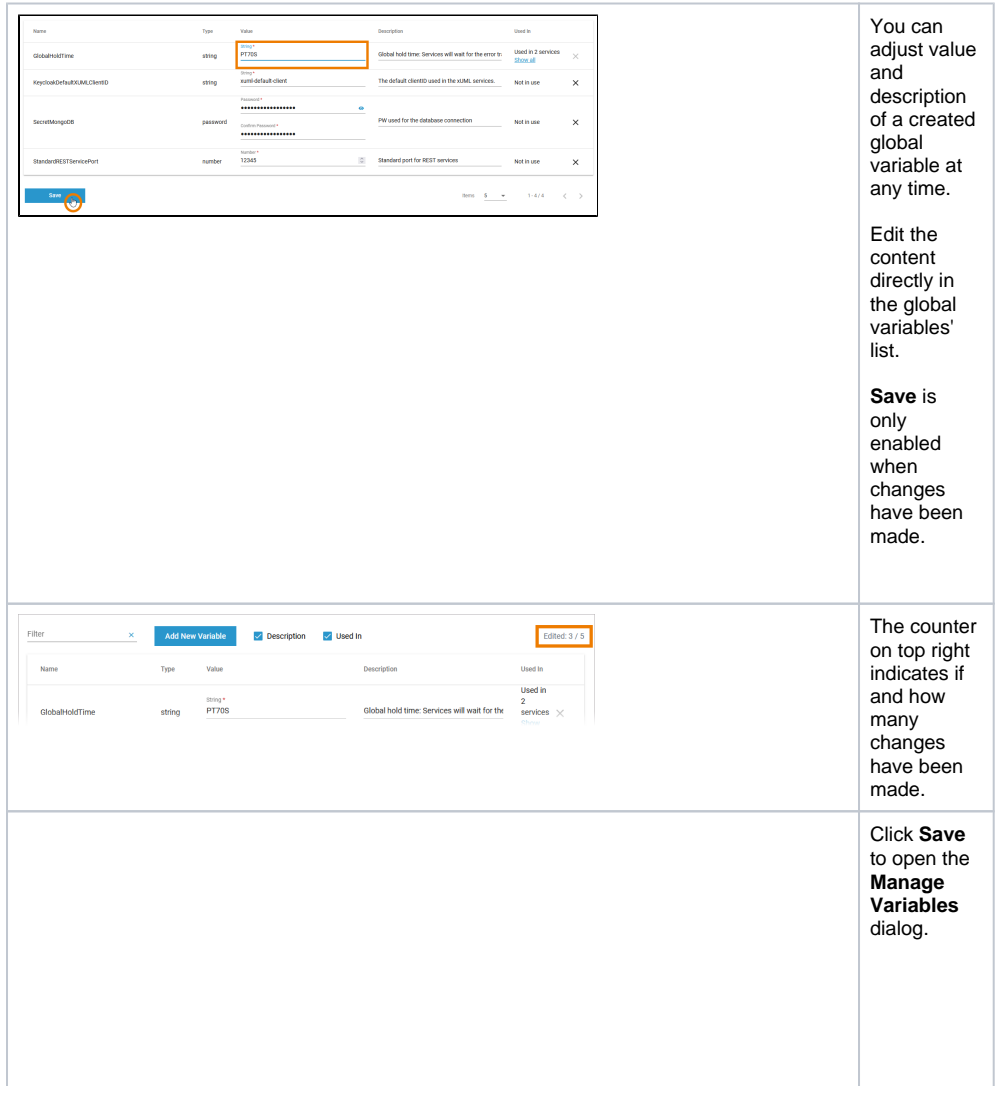

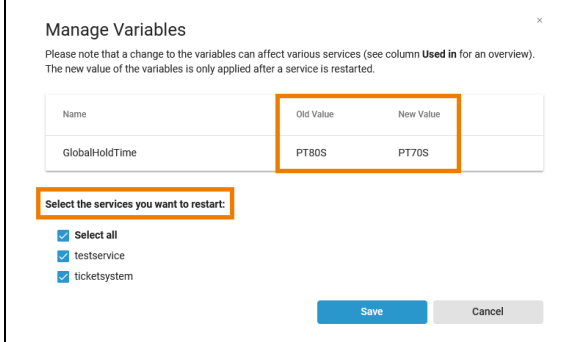

It shows all changes you have just made. The old and the new value are displayed so that you can check your changes again. New values are only applied after a service restart. If the variable is already in use, you have the option of restarting all - or selected services directly. Select the services you want to restart in the displayed list. P ⊙ le a s e n o t e : If y o u d e s el e ct t h e a u t o m a ti c r e st a rt f o r

 $\begin{array}{c} 8 \\ 0 \\ m \end{array}$ s e r ic e s a t t hi s p oi n t, y o u w ill n o t r e c ei v e a n y f u rt h e r n o tif ic a ti o n la t e r t h a t t h e s e s e r v ic e s n e e d t o b e r e

Ш

 $\Box$ 

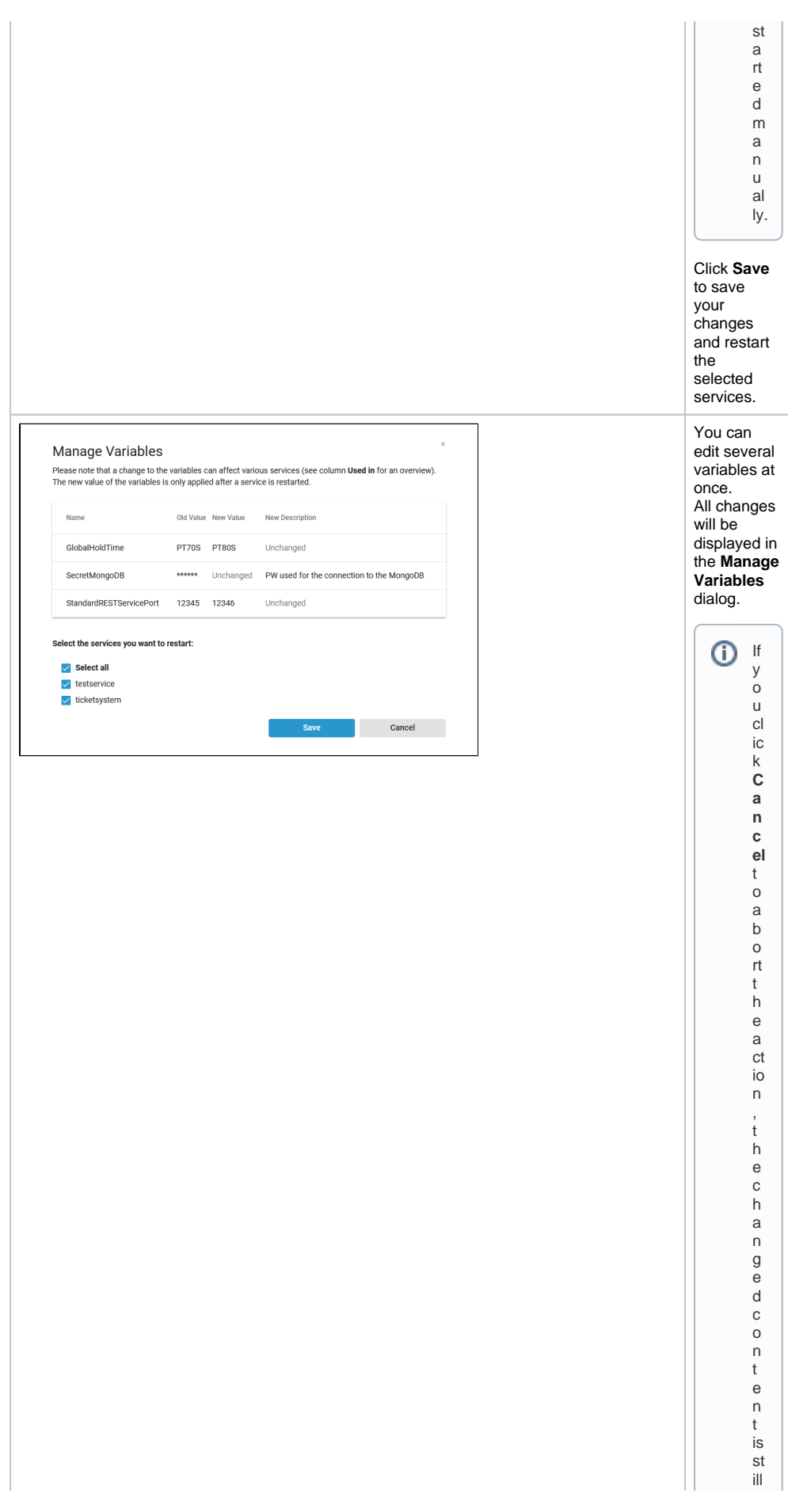

di splayed in the list . If you leave the list with out saving , t h e ol d v al u e s w ill b e s h o w n w h e n y o u r e o p e n t h e gl o b al v

Ш

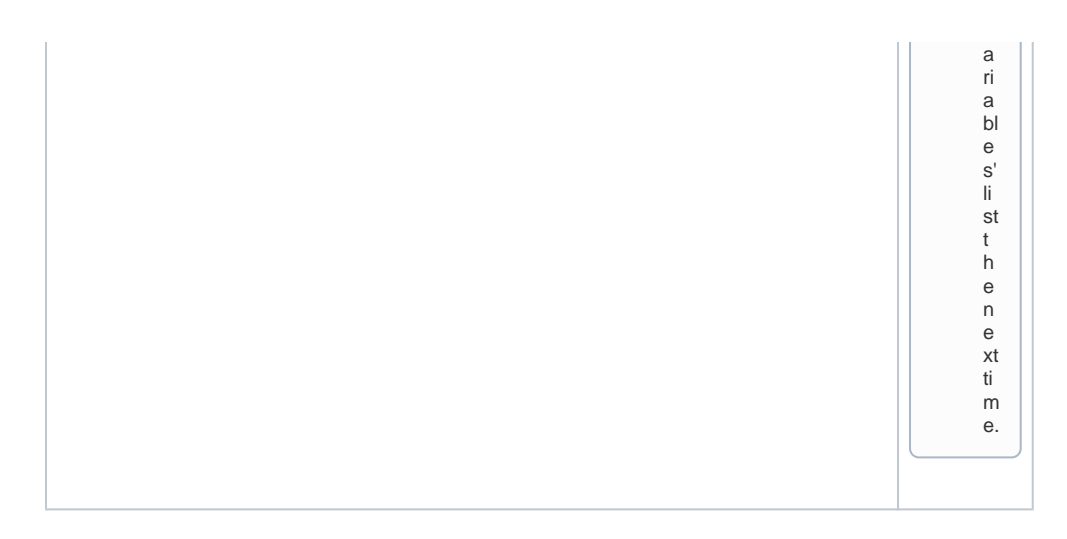

## <span id="page-11-0"></span>Deleting a Global Variable

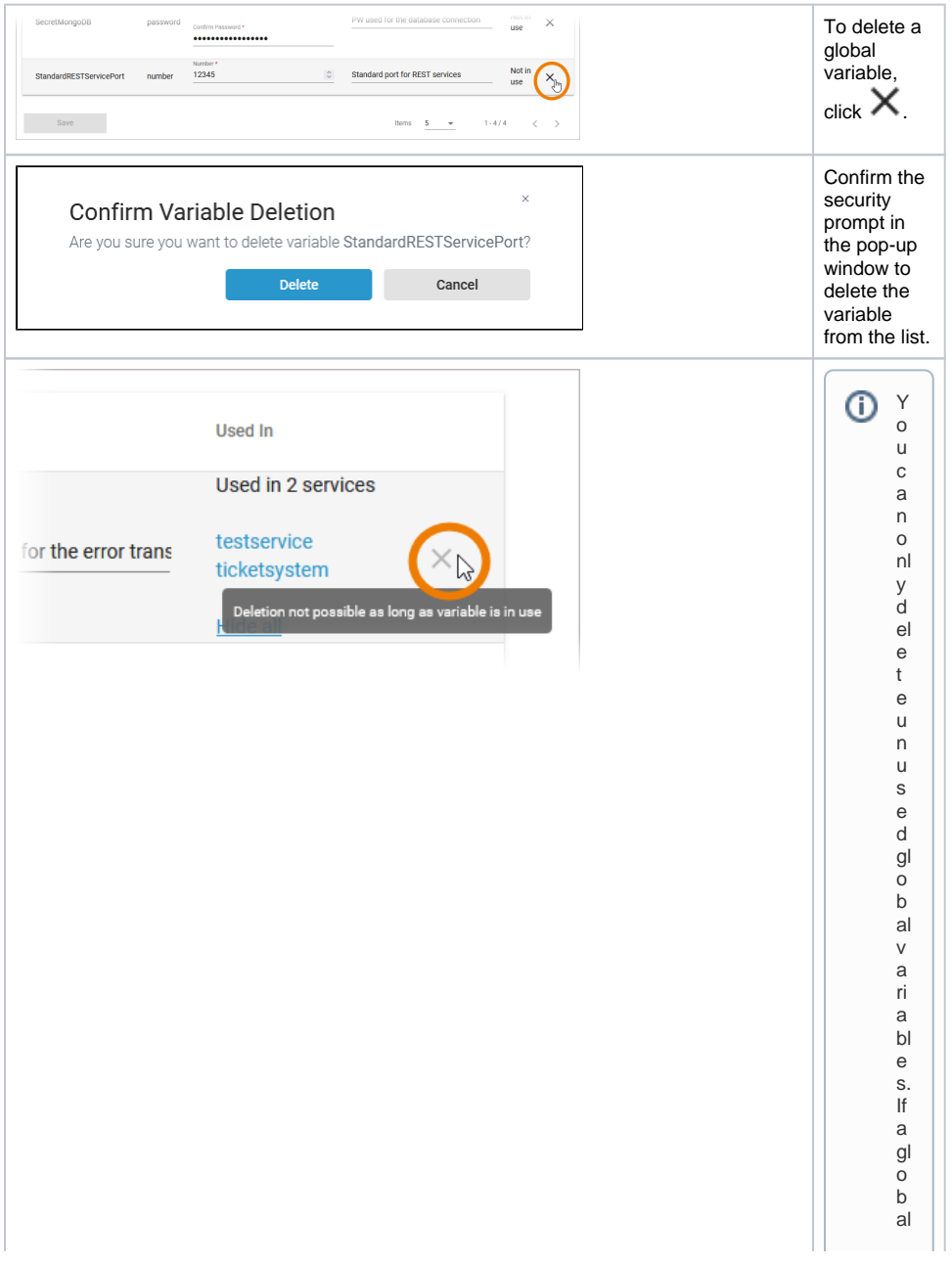

varia bie is still in u se,t h e o p ti o n is n o t a v ai la bi e r d e t a c h t h e gl o b al v a ri a bi e from t h e s e rvic e ( b y d e fi ni n g a t

 $\vert \vert$ 

e m p o r a ry n e w s e r v ic e – s p e ci fi c v a ri a bl e ) o r d el e t e t h e s e r v ic e.